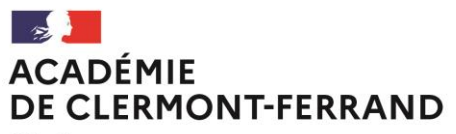

Liberté Égalité Fraternité

# **Division des examens et concours**

**DEC1** N° de courrier : 2020-103 Affaire suivie par : Léticia POUGET Tél : 04 73 99 34 43 Mél : ce.bacpro@ac-clermont.fr

Clermont-Ferrand, le 17 novembre 2020

Le recteur

à

3 avenue Vercingétorix 63033 Clermont-Ferrand Cedex 1

Mesdames et Messieurs les Chefs d'établissements publics et privés sous contrat Mesdames et Messieurs les Directeurs de GRETA - de CFA - de Centres privés hors-contrat

# **Objet** : **: Inscription des candidats (hors individuels) à la Mention Complémentaire de niveau IV session 2021**

**Reference: Arrêté rectoral du 09 Novembre 2020 relatif à l'ouverture des registres d'inscription à la mention complémentaire de niveau IV session 2021**

J'ai l'honneur de vous informer que les registres d'inscription seront ouverts sur l'application Cyclades

### **Du lundi 30 novembre 2020 au vendredi 8 Janvier 2021 à 17h00**

### **PHASE 1 – PROCÉDURE D'INSCRIPTION**

Les établissements publics et les établissements privés sous contrat relevant du Ministère de l'Education Nationale accèdent à l'application CYCLADES par leur portail ARENA.

**Les établissements du Ministère de l'Agriculture et les établissements hors contrat** accèdent à CYCLADES via l'adresse : [https://arena.ac-clermont.fr.](https://arena.ac-clermont.fr/)

### *A/ La base élèves (BEE) – phase préalable obligatoire :*

Les inscriptions des candidats **scolaires** se font par import automatique, à partir de SIECLE BEE, par chaque établissement. **SEULS** sont concernés les établissements publics et privés sous contrat relevant du MEN.

Pour réaliser cet import :

- **une plaquette documentaire** « Documentation établissement - Inscription MCP »

- **une fiche de procédure** « Import BEE» (*CYCLADES - ETAB-IMPORT-Candidat BEE-MCP.pdf)*

sont à votre disposition sur les sites du rectorat (site académique et site métiers examens et concours).

Les autres catégories de candidats (apprentis - Formation Continue) **et** les établissements ne relevant pas du MEN (privés hors contrat, établissements agricoles) pourront utiliser **la fiche de procédure** « import HORS BEE » (*CYCLADES - ETAB-IMPORT-Candidat HORS BEE-MCP.pdf)* à votre disposition sur le site du rectorat.

procèderont à la saisie manuelle intégrale de leurs candidats **dans Cyclades.**

### *B/ L'application CYCLADES vous permet de :*

 **Visualiser** et d'imprimer les listes des candidats pré-inscrits par ordre alphabétique, selon votre choix, pour **vérification et mise à jour.**

### **Vérifier et mettre à jour les candidatures**

- **Désinscrire les élèves non candidats** : tout élève de terminale inscrit dans Siècle apparaît dans Cyclades à l'état « Inscrit ». Il convient donc de **vérifier** les listes avec attention et de procéder, le cas échéant, à la désinscription des élèves ayant quitté votre établissement (en les passant à l'état « **Non inscrit** »).
- **Inscrire** les élèves nouvellement arrivés.
- **Corriger** toutes les inscriptions nécessitant une modification signalées par les familles lors de la signature des confirmations d'inscriptions.
- **Compte candidat :** ouverture obligatoire des comptes candidats à compter de cette session.

# *C/ Points de vigilance :*

### *Le numéro INE est OBLIGATOIRE pour les candidats catégorie « scolaire » uniquement.*

### **Lors des inscriptions, vérifier avec la plus grande attention :**

- L'état civil complet et **conforme à la pièce d'identité** pour permettre d'établir correctement le diplôme du candidat.
- Pour les candidats nés en France, préciser, s'il y a lieu, l'arrondissement de la commune de naissance et pour ceux nés à l'étranger, la ville ainsi que le pays de naissance.
- L'adresse précise, en vue de l'envoi du relevé de notes.
- > La spécialité et option à la Mention complémentaire préparée.

### **Aucune régularisation ne pourra intervenir après les inscriptions.**

- Recueil de consentements pour la communication des résultats.<sup>Il</sup> convient de recueillir le choix des familles sur les 2 rubriques :
	- $\checkmark$  Communication à la presse et aux organismes sociaux
	- $\checkmark$  Communication aux collectivités térritoriales en vue d'éventuelles félicitations

### **PHASE 2 – CONFIRMATIONS D'INSCRIPTION**

**ÉDITER -** les confirmations et les remettre aux familles pour **vérification** et **signature**. Les modifications devront être **indiquées en rouge par les familles**

# Chaque confirmation sera **SIGNÉE par le candidat et son représentant légal s'il est mineur.**

La signature engage le candidat : aucun changement de spécialité ne sera pris en compte après la signature du document.

**MODIFIER -** les confirmations corrigées par les familles **seront réactualisées par vos soins dans Cyclades avant la clôture. Veillez à modifier également la base BEE.**

### **PHASE 3 – FINALISATION DES INSCRIPTIONS**

Les listes des candidats et les confirmations d'inscription signées, seront classées par spécialité et ordre alphabétique et transmises à la DEC bureau des baccalauréats professionnels, accompagnées des pièces justificatives au plus tard le **21 Janvier 2021**.

### **PHASE 4 – CANDIDATS EN SITUATION DE HANDICAP :**

Lors de l'inscription, saisir « **Oui** » à la rubrique « Handicap » pour tous les candidats qui sollicitent des aménagements d'épreuves.

**ATTENTION**, le fait de cocher « oui » à la rubrique ne se substitue pas à la nécessité d'établir un dossier de demande d'aménagement d'épreuves.

Je vous invite à vous reporter à la circulaire rectorale session 2021, relative aux mesures d'aménagements et de dispenses d'épreuves qui peuvent être accordées aux candidats présentant un handicap après avis du médecin de la CDAPH.

 $\bigwedge$ Circulaire à venir, une nouvelle réglementation ministérielle est en cours de publication. Vous serez averti des nouvelles dispositions par courriel dès parution.

Les demandes relatives à des **situations médicales connues** doivent être formulées auprès du chef d'établissement **au plus tard à la clôture des inscriptions le 8 Janvier 2021.**

En revanche, les candidats **dont le handicap, n'est pas connu au moment de la clôture** des inscriptions devront adresser leur demande au plus tôt, afin d'obtenir une décision d'aménagement avant le début des épreuves.

Toutes ces informations seront accessibles sur **l'application SELIA du site du rectorat** dans l'onglet « organisation académique et métiers » - rubrique « examens et concours : voie professionnelle – Mention complémentaire niveau IV ».

Mes services se tiennent à votre disposition pour tout renseignement complémentaire.

Je vous remercie de votre précieuse collaboration pour la pleine réussite de cette phase d'inscription, déterminante pour le bon déroulement des Mentions complémentaires de niveau IV session 2021.

> Pour le Recteur et par délégation, La Cheffe de Division des Examens et Concours

Anne-Catherine HARNOIS

Annexe I : Fiche de pré-inscription

- Annexe II : Attestation de formation en milieu professionnel
- Annexe III : Calendrier des inscriptions.

### **MENTION COMPLEMENTAIRE DE NIVEAU IV**

### **PIÈCES JUSTIFICATIVES :**

### *Pour tous les candidats* **:**

- Confirmation d'inscription datée et signée par le candidat en contresignée par son représentant légal s'il est mineur
- Copie de la carte d'identité ou passeport du candidat
- $\Box$  Copie du certificat individuel de participation à la JDC (ou attestation d'exemption) sont des documents obligatoires pour passer les concours et examens d'Etat avant l'âge de 25 ans.

### **Ce justificatif reste dans l'établissement.**

### *Pièces complémentaires obligatoires : (en fonction de la situation du candidat et spécialité).*

- Copie du diplôme de niveau IV ou titre homologué qui permet l'inscription à la Mention Complémentaire.
- □ Copie du relevé de notes de la session antérieure (candidat redoublant).
- □ Copie contrat d'apprentissage ou du contrat de travail ou du contrat de professionnalisation.
- $\square$  Candidat salarié : attestation de formation d'une durée égale à 3 ans
- Attestation(s) de travail en hauteur R408 (Arrêtés du 20 juillet 2015 et du 22 juillet 2019).

### **ATTESTATION DE FORMATION AU TRAVAIL EN HAUTEUR R408**

**Les arrêtés du 20 juillet 2015 et du 22 juillet 2019**, précise que, pour les diplômes professionnels relevant des dispositions du code du travail relatives à l'utilisation des équipements de travail mis à disposition pour des travaux temporaires en hauteur, les candidats à l'obtention de ces diplômes professionnels **doivent, lors de leur confirmation d'inscription à l'examen, fournir l'attestation de formation** prévue par la recommandation R. 408 de la Caisse nationale d'assurance maladie et des travailleurs salariés relative, en tout ou partie, **au montage, à la réception, à l'utilisation et au démontage des échafaudages de pied.** 

### **TABLEAU RECAPITULATIF DES FORMATIONS OBLIGATOIRES AU TRAVAIL EN HAUTEUR**

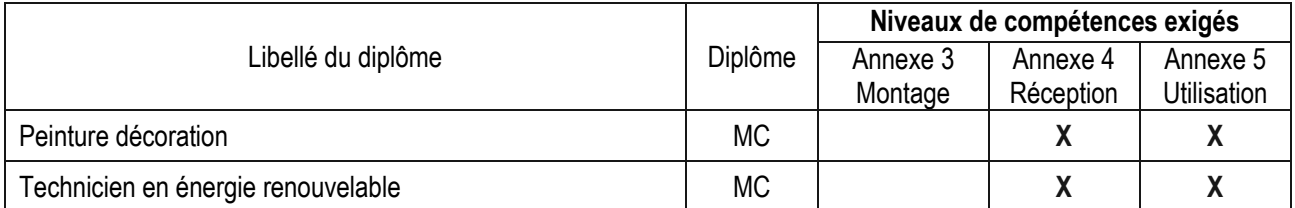